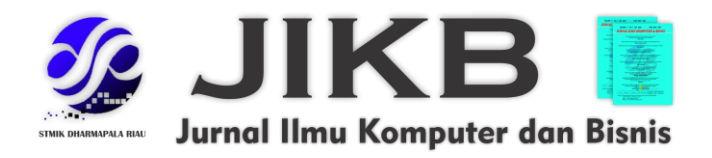

# **Pemanfaatan Sistem Informasi Geografis Lokasi Wisata Kota Surabaya Berbasis** *Virtual Tour* **dan** *E-Panorama*

**<sup>1</sup>Bhaskara Anugrah Pramada, <sup>2</sup>Achmad Zakki Falani 1,2 Universitas Narotama** 

**Alamat Surat Email: bhaskaraanugrah98@gmail.com, achmad.zakki@narotama.ac.id**

**Article History:**

**Diajukan:** 25 Oktober 2023**; Direvisi:** 15 November 2023**; Accepted:** 25 November 2023

#### **ABSTRAK**

Sistem Informasi Geografis adalah sistem informasi khusus yang mengelola data dengan informasi spasial (referensi spasial). Atau, lebih tepatnya, sistem komputer yang mampu membangun, menyimpan, mengelola, dan menampilkan informasi georeferensi, seperti data geolokasi, dalam database. Dalam penelitian ini juga digunakan virtual tour yang merupakan simulasi lokasi yang terdiri dari beberapa rangkaian gambar dan elemen lainnya. Untuk membuat virtual tour ini menggunakan apliksi pendukung yang dilengkapi dengan bahasa pemrograman JavaScript(JS), HTML, dan XML. Adapun tempat yang kami gunakan adalah beberapa tempat wisata yang ada kota surabaya. Pembuatan tempat wisata kota Surabaya berbasis virtual tour ini adalah unruk membantu pengguna menjelajahi tempat wisata kota Surabaya yang sebelumnya belum pernah dikunjungi atau yang akan dikunjungi guna mengetahui informasi yang ada dan juga dapat memberi gambaran kepada pengguna mengenai tempat tersebut. Dan juga sebagai media untuk mempromosikan tempat-tempat wisata yang ada di kota Surabaya.

**Kata kunci: Sistem Informasi Geografis, Virtual Tour, Tempat Wisata Kota Surabaya**

## **ABSTRACT**

*Geographic Information System is a special information system that manages data with spatial information (spatial reference). Or, more precisely, a computer system capable of building, storing, managing, and displaying georeferenced information, such as geolocation data, in a database. In this study also used a virtual tour which is a location simulation consisting of several series of images and other elements. To create this virtual tour using a supporting application that is equipped with the programming language JavaScript (JS), HTML and XML. The places we use are several tourist attractions in the city of Surabaya. The creation of tourist attractions in the city of Surabaya based on a virtual tour is to help users explore tourist attractions in the city of Surabaya that have never been visited or will be visited in order to find out the information available and can also give the user an idea about the place. And also as a medium to promote tourist attractions in the city of Surabaya.* 

*Keywords: Geographic Information System, Virtual Tour, Surabaya City Tourist Attractions*

# **1. PENDAHULUAN**

Sistem Informasi Geografis saat ini banyak digunakan dalam berbagai bidang, dimana salah satunya adalah mencari lokasi suatu tempat ataupun rute ke lokasi yang akan dituju. Karena sistem informasi geografis merupakan sistem informasi yang merepresentasikan informasinya dengan menggunakan peta dan sangat efektif digunakan untuk pemetaan digital. Tempat wisata mernjadi pilihan wisatawan untuk di kunjungi saat berada di suatu daerah tertentu. Di kota Surabaya, banyak tempat wisata yang menyajikan tempat wisata alam, sejarah, dan juga eco wisata. Banyaknya tempat wisata di Kota Surabaya membuat wisatawan banyak yang kurang mengetahui mengenai keberadaan tempat wisata yang berada di kota Surabaya. Dan juga keterbatasan waktu untuk mengetahui dan mengenali tempat wisata di Kota Surabaya membuat berkurangnya minat para wisatawan serta tempat wisata tersebut tidak terlalu diminati maupun dikunjungi wisatawan.

Virtual *tour* saat ini banyak digunakan untuk kebutuhan berbagai bidang salah satunya adalah bidang pariwisata, dimana dikarenakan penyajian informasi dalam bentuk animasi 3 (tiga) dimensi dan interaktif real location sehingga dapat membantu wisatawan atau user untuk dapat melakukan pemahaman lokasi secara *real* virtual. Dengan begitu untuk saat ini kebutuhan virtual *tour* sangat popular digunakan sebagai media promosi atau *company profile*. Diharapkan dengan memadukan sistem informasi geografis berbasis virtual *tour* untuk Kota Surabaya dapat lebih mengenal Kota Wisata Surabaya dan sebagai media solusi untuk mendatangkan wisata dari berbagai daerah bahkan mancanegara.

## **1.1 Tujuan**

Tujuan dari kegiatan penelitian ini adalah membantu wisatawan agar dapat mengetahui tempat wisata di Kota Surabaya secara interaktif dengan Sistem Informasi Geografis berbasis Virtual *Tour* sehingga meningkatkan minat wisatawan untuk berkunjung ke tempat wisata yang berada di kota Surabaya.

## **1.2 Batasan Masalah**

Adapun batasan masalah dari kegiatan penelitian ini adalah sebagai berikut:

- a. Peta digital yang digunakan pada Sistem Informasi Geografis menggunakan Google Maps.
- b. Data yang disajikan didalam peta digital meliputi semua tempat wisata di Kota Surabaya.
- c. Lokasi wisata Kota Surabaya yang nantinya akan digunakan sebagai virtual tour

# **2. METODE**

## **a. Observasi**

Pada tahap observasi ini, dilakukan peninjauan langsung di lapangan untuk proses pengumpulan data sehingga didapatkan refrensi yang mendukung dalam penelitian. Observasi ini dilakukan di beberapa tempat wisata kota Surabaya, dan data yang diperoleh akan digunakan sebagai bahan dalam menyelesaikan penelitian. Observasi dilakukan dengan mengumpulkan data dan informasi yang dibutuhkan dalam perancangan dan pengembangan sistem.

## **b. Wawancara**

Tahap ini dilakukan dengan mewawancarai langsung pihak-pihak yang terkait yang berguna untuk mendapatkan informasi maupun data-data yang dibutuhkan untuk perancangan dan pembangunan sistem.

## **c. Perancangan Sistem**

Setelah tahap Analisa Permasalahan selesai, berikutnya dari siklus penelitian ini adalah perancangan sistem. Pada tahap ini terdapat aktivitas pendefinisian kebutuhan fungsional sistem secara struktural.

## **d. Diagram Alir**

Tahap ini dijelaskan langkah-langkah penyelesaian penelitian yang dibuat sistematis

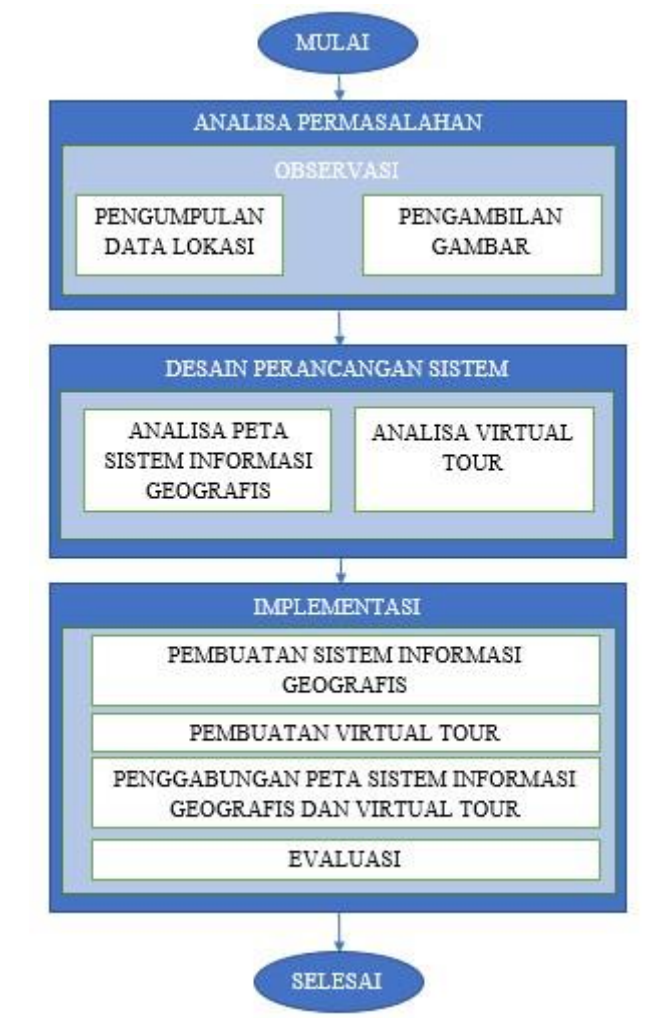

**Gambar 1. Diagram Alur Metode Penelitian**

## **3. HASIL DAN PEMBAHASAN**

## **a. Proses Pengambilan Gambar**

Pada tahap ini diperlukan beberapa langkah saat mengambil gambar secara 360º. Berikut ini adalah proses pengambilan gambar:

- a. Gambar pertama mengambil gambar 180º dari tengah menuju keatas lalu kebawah dan berakhir di titik tengah.
- b. Gambar kedua, kamera diarahkan 90º ke arah kanan lalu dilakukan pengambilan gambar dengan cara yang sama yaitu 180º dari titik tengah menuju keatas lalu kebawah dan berakhir di titik tengah
- c. Gambar ketiga, kamera kembali diarahkan 90º ke arah kanan lalu dilakukan pengambilan gambar dengan cara yang sama yaitu 180º dari titik tengah menuju keatas lalu kebawah dan berakhir di titik tengah
- d. Gambar keempat, kamera kembali diarahkan 90º ke arah kanan lalu dilakukan pengambilan gambar yang terakhir untuk menjadi 360º dengan cara yang sama yaitu 180º dari titik tengah menuju keatas lalu kebawah dan berakhir di titik tengah
- e. Total dari pengambilan gambar adalah sekitar 12 sampai 36 gambar yang menggunakan lensa *wide* (lensa mata ikan)

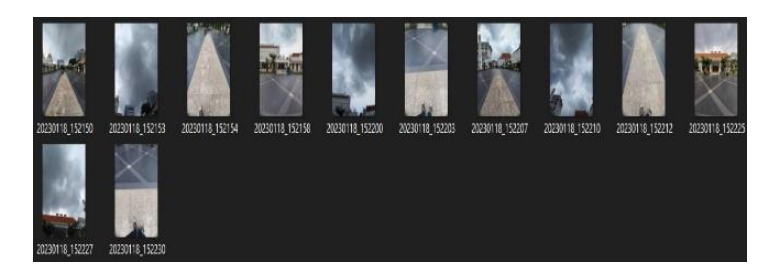

**Gambar 2. Contoh Pengambilan Gambar**

## **b. Proses Penggabungan**

Pada tahap ini dilakukan proses penggabungan gambar yang telah diambil menggunakan aplikasi *Autopano*. Proses penggabungan foto dilakukan dengan cara berikut: 1) Masukkan gambar yang telah diambil ke aplikasi *Autopano.*

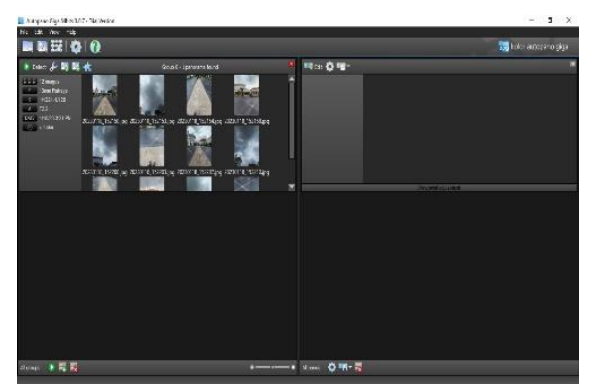

**Gambar 3. Memasukkan Gambar Ke Autopano**

2) Setelah dilakukan memasukkan gambar ke aplikasi *Autopano*, secara otomatis akan memulai proses deteksi panorama.

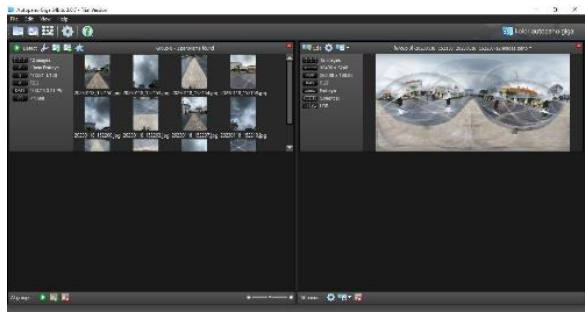

**Gambar 4. Proses Deteksi Gambar Panorama**

3) Setelah selesai proses pendeteksian gambar, selanjutnya klik kiri 2 kali pada foto sebelah kanan untuk mengedit gambar

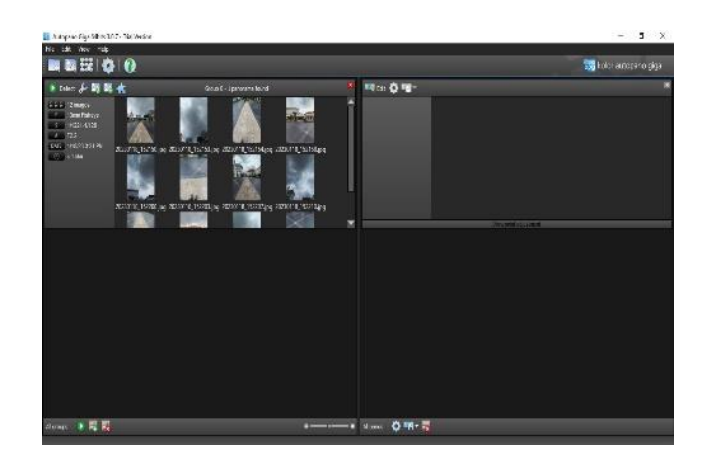

## **Gambar 5. Proses Editing Gambar**

- 4) Tekan icon gear untuk melanjutkan ke proses render
- 5) Lalu pilih setting blending panorama dengan antighost
- 6) Setelahnya pilih export data
- 7) Pilih dengan jenis panorama
- 8) Masukkan nama file dan pilih lokasi untuk menyimpan file
- 9) Klik render

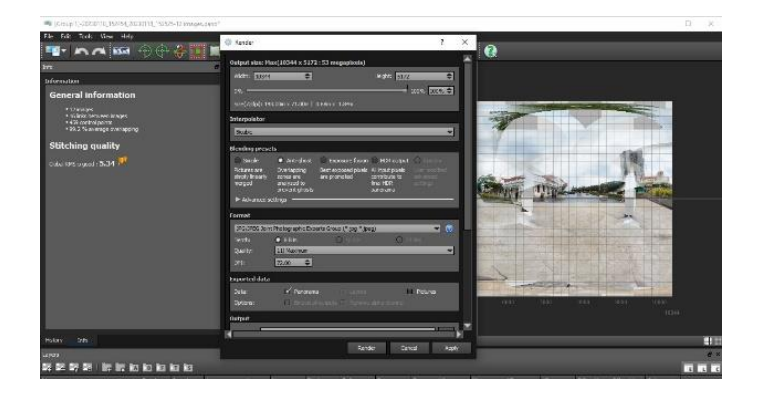

## **Gambar 6.** *Setting Render*

- 10) Setelah itu maka akan dilakukan proses *render* oleh *Autopano*
- 11) Selanjutnya jika sudah selesai maka hasil yang didapat adalah seperti dibawah ini dengan format jpg.

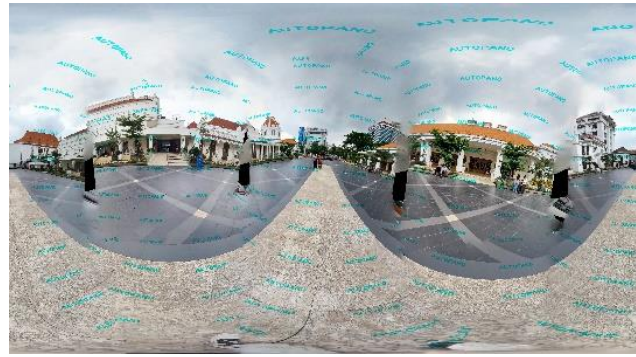

**Gambar 7. Hasil Gambar Panorama**

## **c. Proses pembuatan gambar 360º**

Pada tahap ini menggunakan bantuan aplikasi KRPANO. Aplikasi ini memiliki banyak bentuk format yang berisi beberapa perintah dos yang bisa digunakan langsung di *windows*. Langkah-langkah pembuatan gambar 360º dengan KRPANO adalah sebagai berikut:

- 1) Buka folder dari KRPANO
- 2) Lalu pilih *MAKE VTOUR Droplet*
- 3) Klik *open images*
- 4) Pilih semua foto yang telah dibuat dengan proses sebelumnya
- 5) Klik *open*

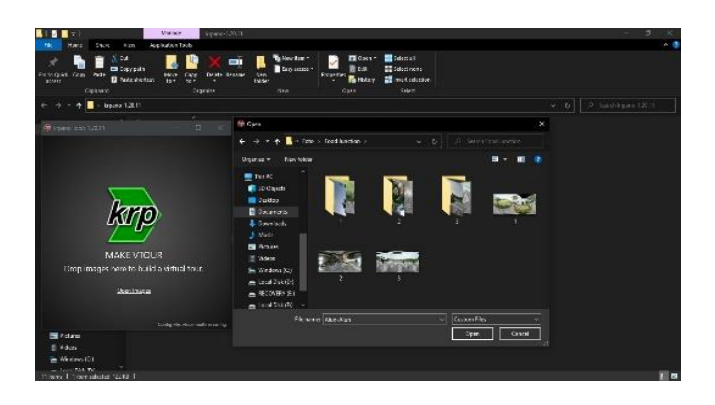

**Gambar 8 Pemilihan Foto Yang Akan Diproses**

6) Setelahnya akan muncul proses *batching* seperti gambar dibawah ini

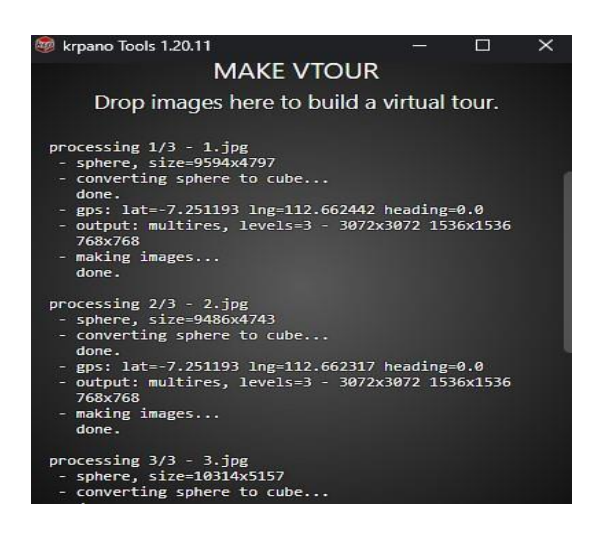

**Gambar 9 Proses** *Batching File*

- 7) Jika sudah selesai maka akan otomatis muncul folder baru dengan nama VTOUR yang didalamnya terdapat beberapa file HTML, XML, dan JS.
- 8) Untuk membuka tambilan gambar 360º yaitu dengan cara klik file tour dengan format HTML.

## **4. SIMPULAN DAN SARAN**

## **a. Kesimpulan**

Dari penelitian ini dapat diberikan beberapa kesimpulan yaitu:

- a. Penerapan virtual tour tempat wisata kota surabaya ini sangat membantu pemasaran dan dapat meningkatkan wisatawan yang akan berkunjung
- b. Dapat mempermudah para wisatawan yang akan berkunjung dalam mendapatkan informasi area tempat wisata kota Surabaya

## **b. Saran**

Saran yang diberikan untuk penelitian ini adalah:

- a. Dapat menambahkan gambar panorama disetiap tempat sesuai dengan kondisi
- b. Beberapa tampilan yang belum maksimal karena disaat proses rendering kurang halus
- c. Aplikasi yang digunakan untuk proses penggabungan yaitu Autopano yang masih memiliki kekurangan dan kelebihan. Kekurangannya adalah informasi yang disediakan dimenu kurang user friendly interface dan kelebihannya dalah dapat otomatis mendeteksi jika adanya panorama dalam beberapa gambar yang telah dipilih tanpa harus menggunakan peraturan manual untuk blending gambar.

# **5. DAFTAR PUSTAKA**

Alamsyah, N., Erpurini, W., & Setiawan, F. (2021). Rancang Bangun Sistem Informasi Geografis Berbasis Website Untuk Pemetaan Objek Wisata Pada Dinas Kebudayaan Dan Pariwisata Pada Kota Bandung. *Jurnal Sains Sosio Humaniora*, *5*(1), 544-552.

Karim, S., Wijayanti, P., & Kurniadin, N. (2021). Sistem Informasi Geografis Tanah Bersertifikat di Perumahan Samarinda Hills Menggunakan *LeafletJS* Berbasis Web. ILKOMNIKA: *Journal of Computer Science and Applied Informatics*, 3(3), 304- 313.

Kindarto, A. (2008). Asyik Berinternet dengan Beragam Layanan Google. Yogyakarta: Penerbit Andi.

Hariyanto, B. (2008). Dasar Informatika & Ilmu Komputer. Google. Yogyakarta: Penerbit Graha Ilmu

Khaira, U., Suratno, T., Aryani, R., Saputra, E., & Mauladi, M. (2021). Pembuatan Sistem Informasi Geografis Dan Virtual Tour Ruang Terbuka Hijau Kota Jambi Sebagai Media Promosi Wisata. Transformasi: Jurnal Pengabdian Masyarakat, 17(1), 38-48.

Umagapi, D., & Ambarita, A. (2018). Sistem Informasi Geografis Wisata Bahari Pada Dinas Pariwisata Kota Ternate. Jurnal Ilmiah ILKOMINFO-Ilmu Komputer & Informatika, 1(2).

Ardianto, O. P. S., Kristianto, T. A., Rucitra, A. A., Budianto, C. A., Fahmi, A., & Rahmawati, D. (2022). Pengembangan Virtual Tour Wisata Lembah Mbencirang sebagai Media Promosi Online yang Interaktif dan Imersif untuk Upaya Percepatan Pemulihan Pariwisata. Sewagati, 6(3), 288-295. Wulur, H. W., Sentinuwo, S., &

Sugiarso, B. (2015). Aplikasi Virtual tour Tempat Wisata Alam di Sulawesi Utara. Jurnal Teknik Informatika, 6(1).

Falani, A. Z. Z., Ramadan, H. H. A. S., & Setiawan, E. S. (2016). Implementasi Sistem Virtual Tour Berbasis E-Panorama Untuk Pengenalan Kampus Universitas Narotama Surabaya. Insand Comtech: Information Science and Computer Technology Journal, 1(1).